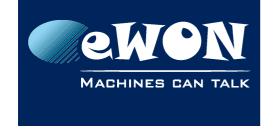

Knowledge Base KB-0139-00 / Rev. 1.0

# Disable the Plug'n Route feature on eWON Cosy

By default the Talk2M wizard activates the Plug'n Route (NAT on LAN) feature of the eWON to simplify the access to the remote devices.

However, for some Ethernet devices, it could be required to deactivate the Plug'n Route feature and to use classical routing.

To deactivate the Plug'n Route on an eWON COSY proceed as following:

- Open the Maintenance page on the eWON COSY and use the "Edit COM configuration" feature to set following parameter: Natltf = 0
- 2. Reboot the eWON to take the modification into account.
- 3. As the Plug'n Route is now disabled, don't forget to set the eWON LAN IP address as default gateway on the devices which you want to reach through the VPN tunnel.

### - Note -

Possible values of the "Natltf" parameter are:

Natltf = 0 : NAT and TF disabled Natltf = 1 : NAT and TF on VPN Natltf = 2 : NAT and TF on WAN

Natltf = 3 : NAT on LAN (Plug'n Route)

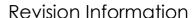

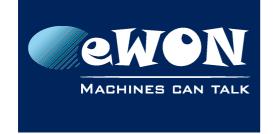

### **Revision**

## **Revision History**

| Revision Level | Date       | Description          |
|----------------|------------|----------------------|
| 1.0            | 21/05/2012 | Creation of document |

#### Document build number: 9

### Note concerning the warranty and the rights of ownership:

The information contained in this document is subject to modification without notice. Check http://wiki.ewon.biz for the latest documents releases.

The vendor and the authors of this manual are not liable for the errors it may contain, nor for their eventual consequences.

No liability or warranty, explicit or implicit, is made concerning the quality, the accuracy and the correctness of the information contained in this document. In no case the manufacturer's responsibility could be called for direct, indirect, accidental or other damage occurring from any defect of the product of errors coming from this document.

The product names are mentioned in this manual for information purposes only. The trade marks and the product names or marks contained in this document are the property of their respective owners.

This document contains materials protected by the International Copyright Laws. All reproduction rights are reserved. No part of this handbook can be reproduced, transmitted or copied in any way without written consent from the manufacturer and/or the authors of this handbook.

eWON sa, Member of ACT'L Group